## **1ª SESIÓN DE PRÁCTICAS:**

- **1. Simulación de Circuitos Lineales. Ejercicios prácticos con PSpice Student 9.1.** 
	- Práctica 1. Introducción al PSpice 9.1.
	- Práctica 2. Construcción y simulación de un circuito con PSpice.
	- Práctica 3. Aplicación de PSpice al cálculo de circuitos en continua.

## **2. Dados los siguientes circuitos.**

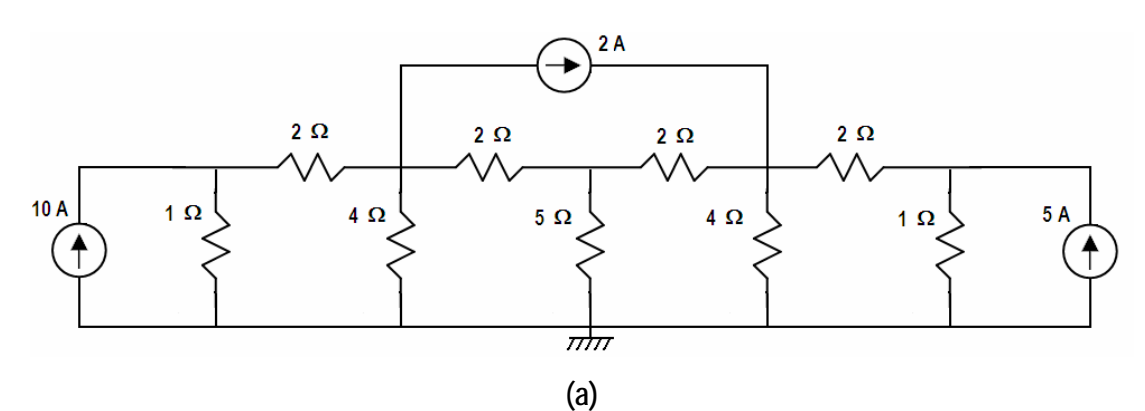

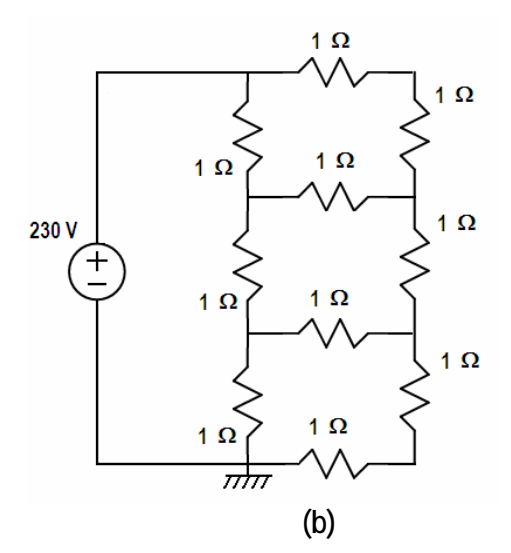

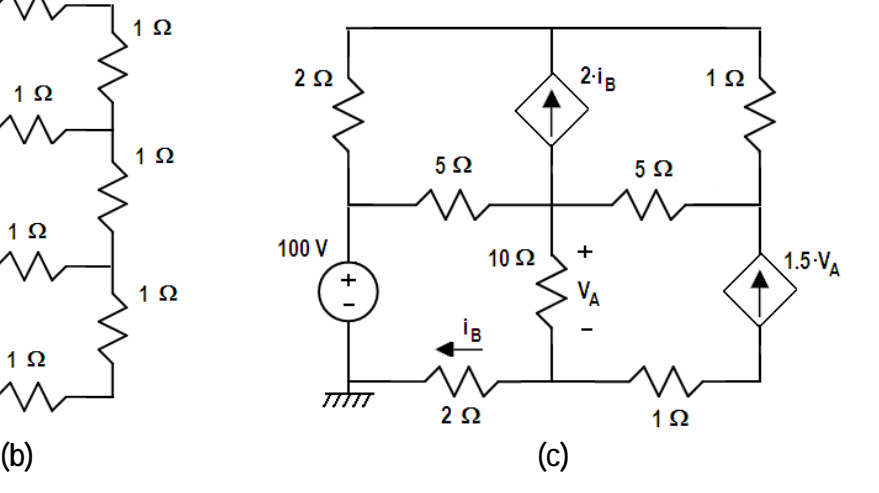

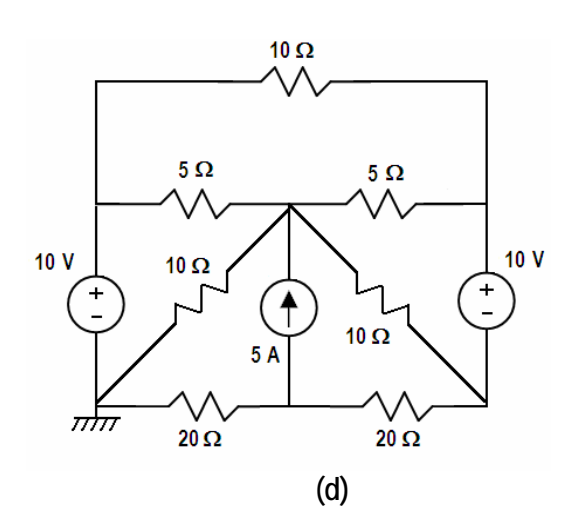

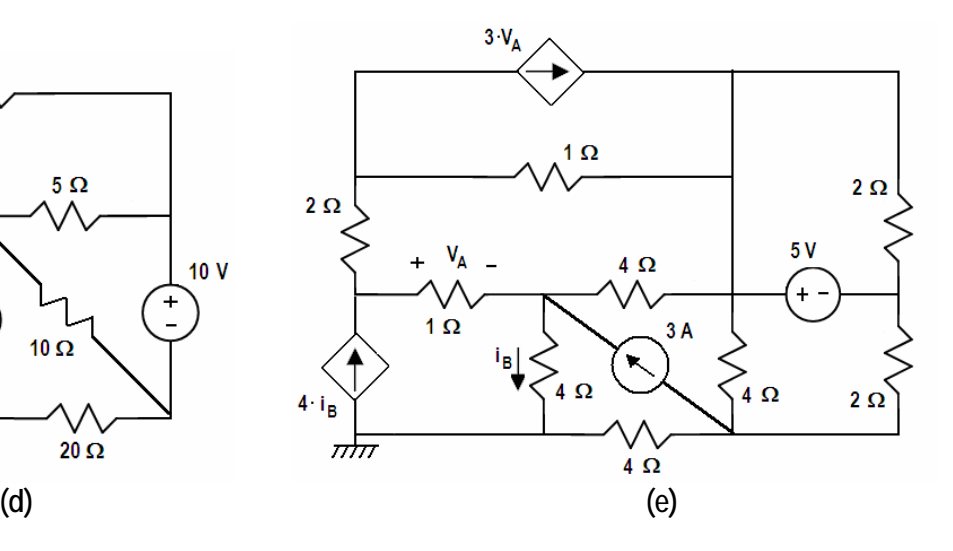

Se pide calcular las tensiones en los nodos aplicando análisis matricial nodal, construyendo la ecuación del sistema:

$$
A\cdot\vec{v}=\vec{b}
$$

Siendo A la matriz de conductancias y  $\vec{v}$  el vector de voltajes en los nodos (incógnitas). La ecuación se debe resolver utilizando Matlab.

A continuación se deben simular los circuitos utilizando el programa Pspice para comprobar que los resultados obtenidos son correctos.

## **Ejemplo:**

Si queremos resolver el sistema de ecuaciones:

 $A \cdot \vec{x} = \vec{b}$ 

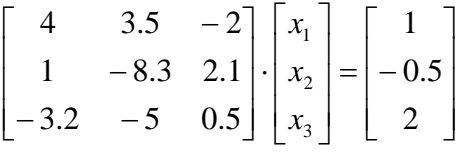

En primer lugar, debemos introducir las matrices, a continuación, invertimos la matriz *A* y multiplicamos por *b*  $\frac{1}{\tau}$  para obtener el resultado. Los comandos necesarios en Matlab son:

```
\Rightarrow A = [4 3.5 -2; 1 -8.3 2.1; -3.2 -5 0.5];
>> B = [1; -0.5; 2];>> x = inv(A)*Bx = -0.2573 
    -0.4082 
    -1.7290 
>>
```
Por tanto, el resultado buscado es:

 $x_3 = -1.7290$  $x_2 = -0.4082$  $x_1 = -0.2573$